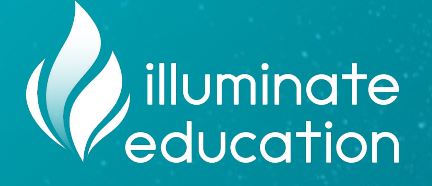

### **Teaching Your Students How to Use DnA**

#### **DnA Empower Hour**

**Alina Gonzalez September 1st, 2022**

#### **House Guidelines**

➔ **Use the Questions box in the GoToWebinar panel to submit questions during the presentation.** We'll answer questions toward the end of the **session.**

➔ **Use the Chat box in the GoToWebinar panel to communicate with fellow attendees.**

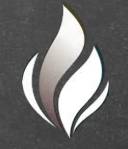

## **[Webinar Schedule, Links & Resources](https://docs.google.com/document/d/1GuiucMTDBqYDyBCXejVIuhrlf7FjSOOqE4wNTIwkOUY/edit)**

#### **Agenda**

- ➔ **Why should we provide practice?**
- ➔ **How important is "Item Type Knowledge?"**
- ➔ **Online Access for Students**
- ➔ **Best Practices**
- ➔ **Want to Know More?** 
	- ◆ Interested in Professional Development?

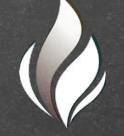

**Why should we provide practice?**

- ➔ **Students need exposure to online testing platforms on a regular basis**
- ➔ **When the time comes for an online** *assessment***, students are less likely to feel anxious if they have received adequate support prior to the assessment**
- ➔ **Allows teachers to become familiar with the item types**
- ➔ **Exposing students to technology enhanced items on a regular basis allows them to focus on the standard skill, rather than the technology skill**
- ➔ **If we can assist students in becoming familiar with item types, and online testing, the hope is that they can replicate this on other online platforms, including DnA**

➔ **These [graphs](https://drive.google.com/file/d/17_tVYYciwkLyovd-stQqDwSET9DEaXGq/view?usp=sharing) from the research seen [here,](https://drive.google.com/file/d/0B-ZjiCrmjg_YTlhtRWZwcUNkaDA/view?usp=sharing&resourcekey=0-oF6VpVnsnxzwqquSpIr0_w) help understand how important exposure is to our students. (2016)**

**ELA Average Percent Correct** 

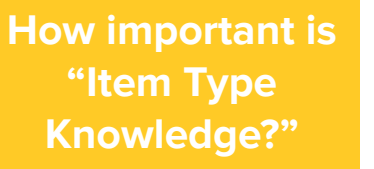

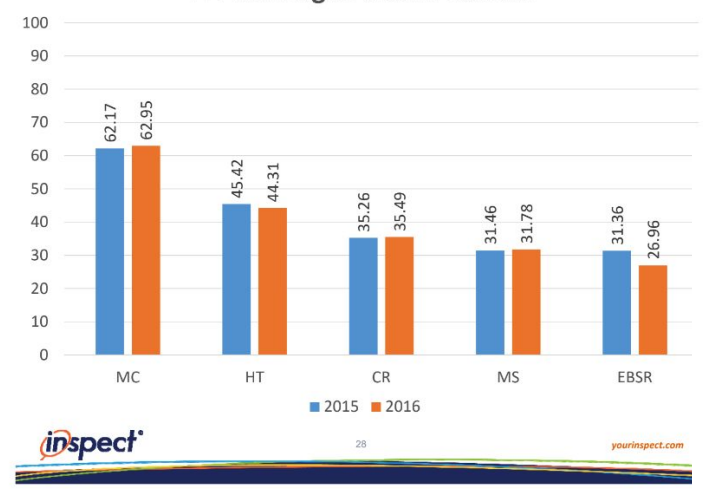

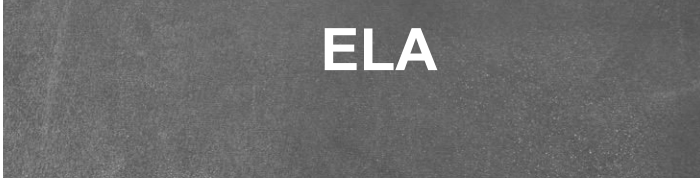

**ELA Percent Correct by Item Type and DOK** Level

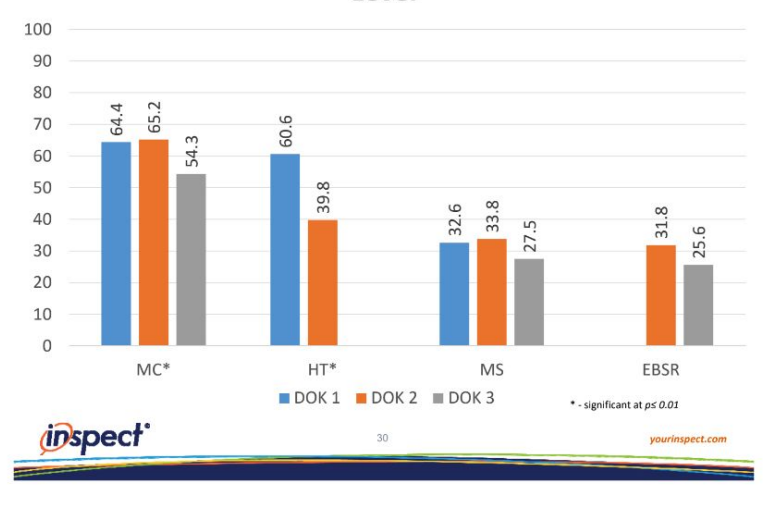

➔ **These [graphs](https://drive.google.com/file/d/17_tVYYciwkLyovd-stQqDwSET9DEaXGq/view?usp=sharing) from the research seen [here,](https://drive.google.com/file/d/0B-ZjiCrmjg_YTlhtRWZwcUNkaDA/view?usp=sharing&resourcekey=0-oF6VpVnsnxzwqquSpIr0_w) help understand how important exposure is to our students. (2016)**

28.8

CR

 $24.1$ 

**MS** 

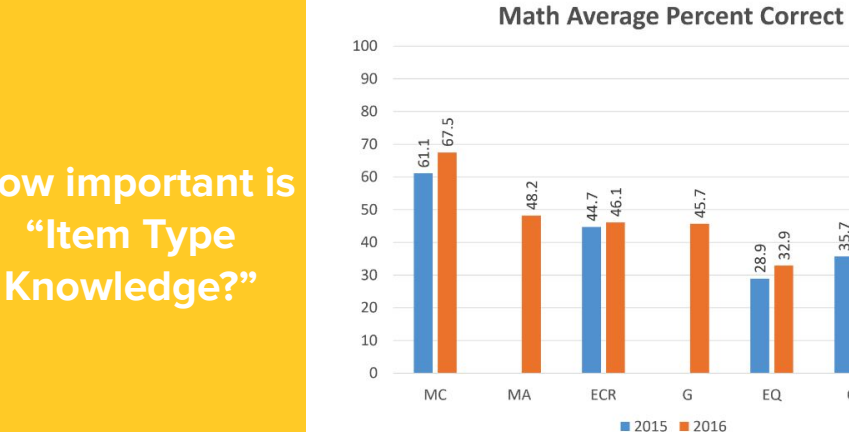

*IDSPECT* 

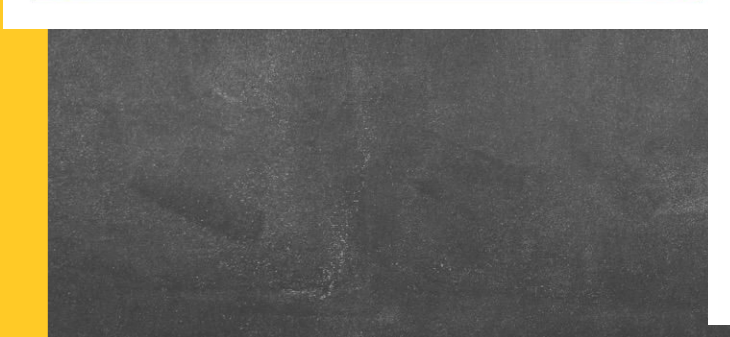

45

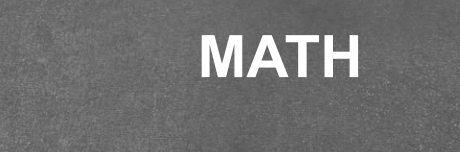

2016 Percent Correct by Item Type and DOK Level

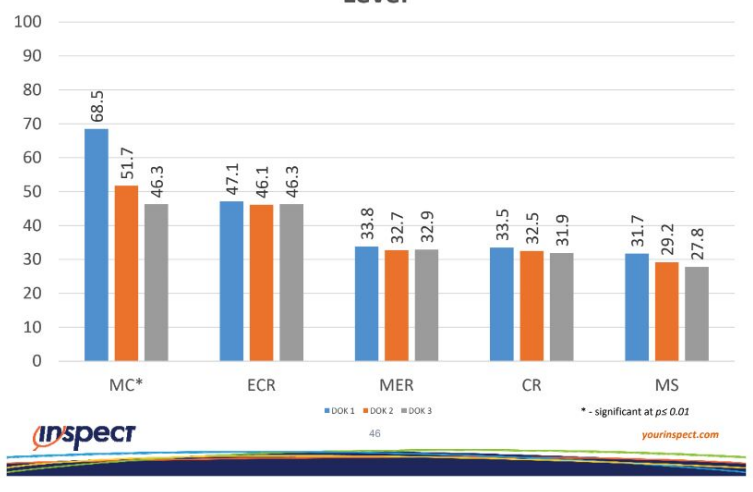

#### **How important is Knowledge?"**

**The logo on your district student portal page, can be changed!**

b Language

**Model logging in with a student in your classroom**

#### **Navigating the Student Portal**

**Continue to Portal: look at previous assessments, review their work, view** 

Username:

Password:

Login **Create Account Forgot Passwo** 

If this isn't your district, you can search for your d

illuminate education"

**Illuminate School District** Thank you for partnering with us in education

> **upcoming assessments, see scores, look at gradebooks, report cards, and state assessments.**

**Take Assessment: directs students to a list of open assessments** 

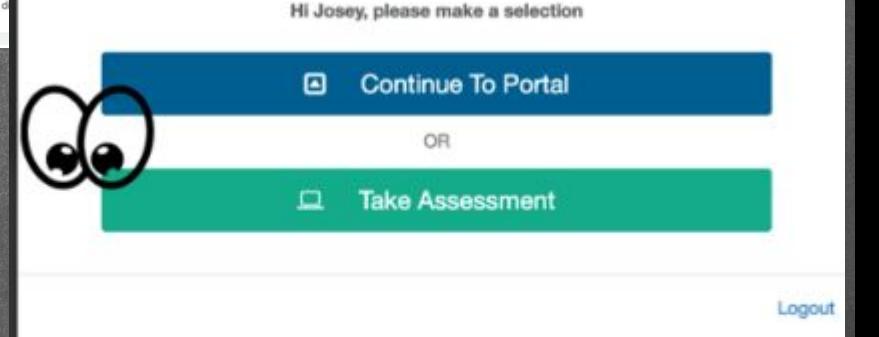

**Biggest takeaway: Student Portal allows students to REVIEW their work, if decided by the teacher. This exposes them to the platform even more.**

#### **Navigating a Quick Code**

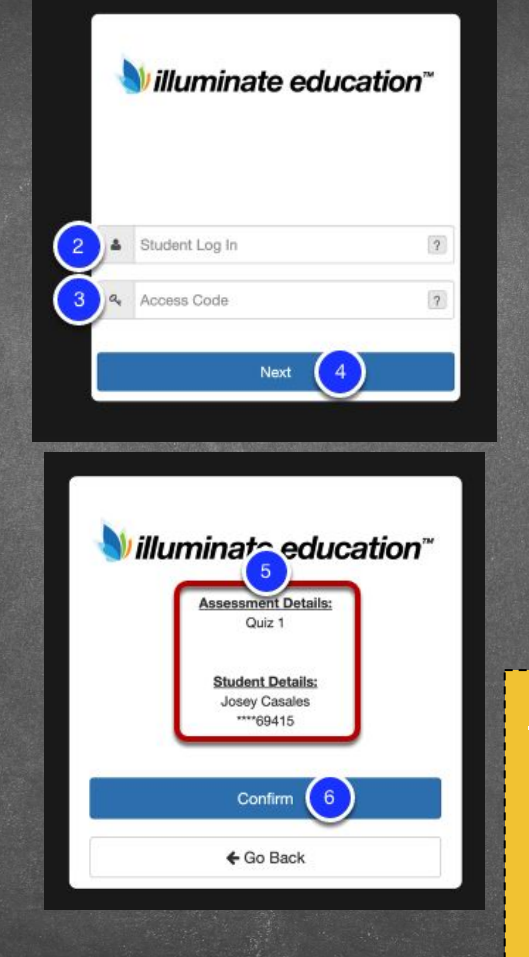

**Students need to be able to type their unique Student IDs**

**They also need a "quick code" to access the assessment**

**Students are taken directly to the assessment that matches the provided Quick Code**

**Biggest takeaways: Quick Codes allow students to go directly to the test. This is also a great option for warm ups, guided practice, online homework, etc, because it's a quick setup. High School teachers may be interested in creating a separate Quick Code for each period, as well.**

#### **Best Practices**

#### **1) Create an online practice assessment with either:**

- ➔ **Various items you created for a "Practice Test"**
- ➔ **Various items from a lower grade, so that the focus is on the item type not the standard**

- **2) After your practice assessment, use premade items from the item bank for:**
	- ➔ **Warm Ups**
	- ➔ **Guided Lessons**
	- ➔ **Centers**
	- ➔ **Online homework**
	- ➔ **Create activities with only 2-3 standards total, but with various item types for EACH standard**

**3) After assessments are complete, use the DATA to:**  ➔ **Analyze lowest performing item TYPE**

# **Let's Go Live!**

 $\sigma$ 

**The Online Testing Student Experience**

- **1. Navigate to: [bit.ly/FAKESTUDENTS](http://bit.ly/FAKESTUDENTS)**
- **2. Follow the document, and choose a demo student**
- **3. Our goal is to experience as a student:**
	- **a. Logging in**
	- **b. Navigating the online tools**
	- **c. Becoming familiar with each item type**
- **4. I will go through each item type with you, and model how I would explain each to a classroom**

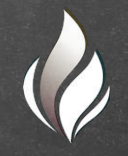

**Let's Practice Browsing + Item Building** 

#### **Browsing**

- **1. Navigate to your district website and login**
- **2. Click on Assessments (left tab) and click Browse New Item Bank**
- **3. Search by standard, item type**

**Item Building**

- **1. Navigate to your district website and login**
- **2. Click on Create an Assessment and choose New Item Bank. You can also click on Assessments (left tab) and click Create an Assessment and choose New Item Bank**
- **3. Click on + Create Item**
- **4. Use [these help docs](https://support.illuminateed.com/hc/en-us/sections/360006803234-Create-Item-Bank-Items) while building!**
- **5. Want to use my items? [Use this document.](https://docs.google.com/document/d/1QmW-ccdLqa11AyUkCE2Yn8TqyHxCBIOF0ciGfs7OoaQ/edit?usp=sharing)**

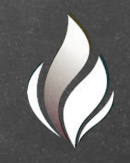

#### **Want to Know More?**

#### ➔ **Resources**

- 
- 
- 
- **Quick Guides (one page PDFs)** 
	- **● [Online Testing Setup](https://support.illuminateed.com/hc/en-us/articles/360010189054-Quick-Guide-for-Online-Testing-Setup)**
	-
	- **● [Online Testing for Students: Google Classroom](https://support.illuminateed.com/hc/en-us/articles/360025976293-Student-Quick-Guide-on-Online-Testing-with-Google-Classroom-SSO)**

#### ➔ **Request training for your district [here](https://docs.google.com/forms/d/e/1FAIpQLSdYUbLmUjvefQfG50ILg8jyFCu83mr6msgVQoOGEXOl3NaWsg/viewform)**

- **Suggested Training Modules:** 
	- **● "Creating Items and Passages in the New Item Bank"**
	- **● "Administering Assessments"**

#### **Questions?**

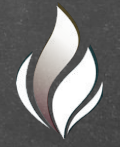

## **Thank You!**